# Úvod do předmětu Aplikovaná statistika I

- · Přehled základních matematických objektů
	- $-$  **Proměnná** = označení objektu (číslo, vektor, matice, tabulka, funkce)

\* Číslo: 
$$
a \leftarrow 3
$$
  
\n\* Vektor:  $\mathbf{a} \leftarrow (3, 6, 9)$   
\n\* Matice:  $\mathbf{A} \leftarrow \begin{pmatrix} 2 & 3 & 7 \\ 8 & 4 & 5 \end{pmatrix}$   
\n\* Tabulka:  $\text{Tab} \leftarrow \begin{array}{|c|c|c|}\n s_1 & s_2 & s_3 \\
 r_1 & 2 & 3 & 7 \\
 r_2 & 8 & 4 & 5\n \end{array}$ 

- \* Funkce: funkce()
	- · Objekt, do kterého vložíme vstup (IN) a získáme výstup (OUT)
	- $\textbf{sum}(\text{vektor}) \rightarrow \text{číslo}$
	- **· matrix**(vektor, 2, 2)  $\rightarrow$  matice
	- $\mathbf{mean}(\text{matice}) \rightarrow \check{\text{c}}$ íslo
- $\bullet$  Úvod do syntaxe programovacího jazyka
	- Jazyk  $\mathbb R$  je tzv. case sensitive  $\rightarrow$  názvy sum, Sum, SUM, sUm, sUM, ... znační různé objekty
	- Vytvoření proměnné
		- $*$  Číslo:
		- $a \leftarrow 3$
		- \* Vektor:
			- aa <- c(1.2, 5.3, 6.4)
		- \* Matice:

 $A \leftarrow \text{matrix}(c(1, 2, 3, 4, 5, 6), \text{arrow} = 2, \text{ncol} = 3, \text{byrow} = T)$ 

 $\ast$  Datová tabulka:

```
tab \leftarrow data.frame(A, row.names = c('r1', 'r2'))names(tab) <- c('s1', 's2', 's3')
```
## – Základní operace

 $* +, -, *, /$ 

 $3 + 2 - 6 * 9 / (5 + 7)$ 

- \* Operace s čísly
	- $a \le -25$  $b \le -5$ a / b
- \* Operace s vektory

```
x \leftarrow c(1, 2, 3)y \leftarrow c(3, 2, 1)x - yx + y
z \leftarrow c(0, 1, 2, 3)x + y + z# !Pozor, vektor z je delsi nez vektory x a y.
# R sice napise varovnou hlasku, ale vypocet i tak provede!
```
\* Operace s maticemi

```
B \leftarrow \text{matrix}(c(1, 1, 1, 1, 1, 1), \text{now} = 2, \text{ncol} = 3)A - BC \leftarrow \text{matrix}(c(1, 1, 1, 1, 1, 1), \text{now} = 3, \text{ncol} = 2)A - C# !Matice A ma rozmer 2x3, matice C ma rozmer 3x2.
# Nyni jiz R vypocet neprovede, pouze zahlasi chybu.
```
## – Pokročilé operace

 $\ast\,$  Délka vektoru a dimenze matice

length(z) dim(A)

 $\ast\,$  Minimální a maximální hodnota vektoru a matice

 $min(z)$  $max(A)$ 

\* Součet hodnot a aritmetický průměr vektoru a matice

 $sum(z)$ mean(A)

\* Mocniny a odmocniny

 $(odmocnina < -sqrt(2))$ odmocnina ^ 2

 $*$ Zakrouhlování

round(odmocnina, digits = 3)

# – Vytváření posloupností

\* Posloupnosti čísel se vzdáleností 1

 $(x \le -1:10)$  $(y \leftarrow 50:55)$ 

 $\ast$  Posloupnosti čísel s libovolnou ale ekvidistantní vzdáleností

 $(\text{pst} \leftarrow \text{seq}(\text{from} = 0, \text{ to } = 1, \text{ length} = 12))$  $(\text{pst2} \leq \text{seq}(\text{from} = 0, \text{ to } = 1, \text{ by } = 0.09))$ 

\* Posloupnosti opakujících se čísel

```
vaha <- c(58, 61, 57, 59, 60, 54, 64, 71, 66, 70)
divky \leftarrow \text{rep}(1, 6)chlapci \leftarrow rep(2, 4)
(pohlavi <- c(divky, chlapci))
```
\* Přídání nového řádku (resp. sloupce) ke stávajícímu vektoru

```
(data.r <- rbind(vaha, pohlavi))
(data.c <- cbind(vaha, pohlavi))
```
\* Přídání nového řádku (resp. sloupce) ke stávající matici

```
diabetes \leftarrow \text{rep}(0, 10)(data.r2 <- rbind(data.r, diabetes))
(data.r3 <- cbind(data.r2, c(62, 2, 1)))
```
## – Podmnožiny vektorů a matic

\* Výběr konkrétních hodnot z vektoru

 $vaha[c(2, 3, 4)]$ vaha[2:4]

 $*$ Výběr konkrétních řádků z matice

data.r3[1, ] # vyber prvniho radku data.r3[2, ] # vyber druheho radku

\* Výběr konkrétních sloupců z matice

data.r3[ , 4] data.r3[ , c(3, 5, 8)] data.r3[1:2, 5:7]

## – Práce s datovým souborem

\* Zjištění absolutní cesty k aktuální složce a výpis všech souborů z této složky

```
getwd()
dir()
```
\* Načtení datového souboru a vypsání prvních tří řádků z datového souboru (tabulky)

```
data \leq read.delim('Zaznam teploty.txt', sep = '\t', dec = '.')
```
head(data,  $n = 3$ )

\* Výběr konkrétních řádků z tabulky

data[4:6, ]

\* Výběr konkrétních sloupců z tabulky (více možností)

```
data[ , 1]
data[ , 'Hodina']
data$Hodina
subset(data, select = Hodina)
hodiny <- data$Hodina
teploty <- data$Teplota
```
# – Logické operátory

\* Rovnost ==, větší >, menší <, větší nebo rovno >=, menší nebo rovno <=

```
(teploty == 37.7) * 1sum((teploty == 37.7) * 1)(teploty < 37.7) * 1
(teploty <= 37.7) * 1
```
- (teploty > 37.7) \* 1
- $*$ Výběr řádků s konkrétní vlastností

```
data[data$Teplota == 37.7, ]data[data$Teplota == 37.7, 'Hodina']
subset(data, subset = Teplota == 37.7, select = Hodina)
```
– Tvorba základních grafů příkazem plot $(x, y)$ 

```
par(max = c(4, 4, 1, 1))plot(hodiny, teploty,
    main = '', xlab = 'cas (v hodinach)', ylab = 'teplota (Celsius)',
    col = 'orchid3', type = 'o', pch = 21, lwd = 2, lty = 2, bg = 'bisque',
    xlim = c(-1, 23), ylim = c(36, 39), las = 1)
```
legend('bottomright', fill = c('orchid3'), legend = c('Teplota 13.9.2021 (J. Kadrnozka)'), bty =  $'n')$ 

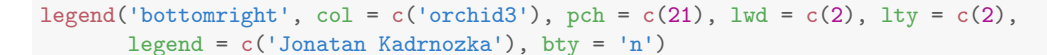

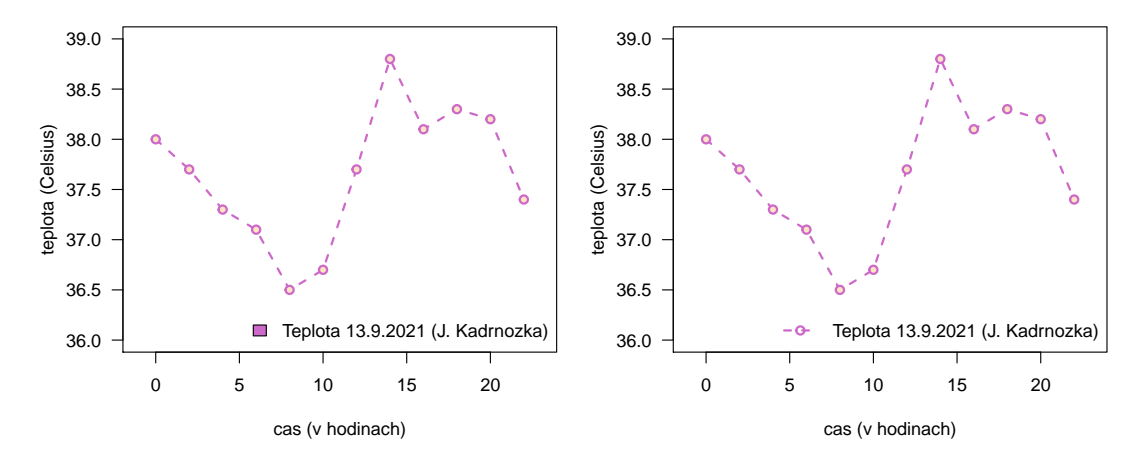

## – Export graf˚u do png souboru

- \* Ruční export: Multifunkční okno  $\rightarrow$  Plots  $\rightarrow$  Export  $\rightarrow$  Save as Image  $\rightarrow$  Maintain aspect ratio: odškrtnout  $\rightarrow$  Save
- \* Export posloupností příkazů:

```
png('Nazev grafu.png')
plot(1:5, 1:5)
dev.off() # prikaz dev.off() projizdime, dokud se v konzoli neobjevi hlaska null device 1
```
Tip na domácí procvičení: Vytvoření analogického grafu příkazy plot(), lines() a points()

```
par(max = c(4, 4, 1, 1))plot(hodiny, teploty, main = '', xlab = 'cas (v hodinach)',
     ylab = 'teplota (Celsius)', type = 'n', xlim = c(-1, 23), ylim = c(36, 39), las = 1)
lines(hodiny, teploty, lwd = 2, lty = 2, col = 'orchid3')
points(hodiny, teploty, pch = 21, col = 'orchid4', bg = 'bisque', lwd = 2)
legend('bottomright', fill = 'bisque', legend = c('Teplota 13.9.2021 (J. Kadrnozka)'),
      bty = 'n')
```
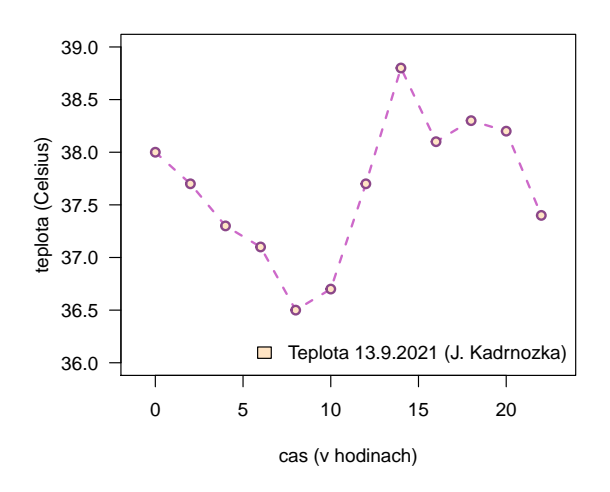